## **Фотоотчет**

*Мобильное приложение «Агент Плюс: Мобильная торговля 2.0» позволяет прикреплять фотографии к документам. Фотографии можно посмотреть в загруженных документах, а можно сформировать «Фотоотчет».*

## Создание

Для создания отчета перейдите в «Планирование и контроль» «Фотоотчет».

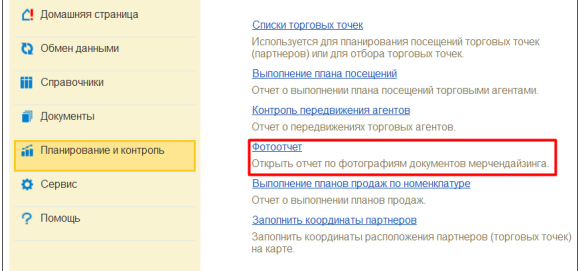

При первом запуске появится предупреждение безопасности. Нажмите «Да».

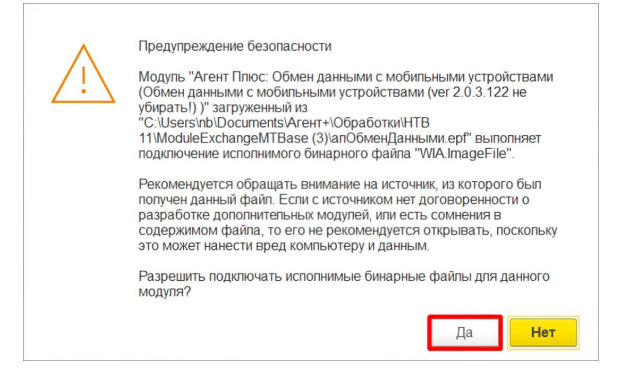

Далее нажмите «Ок». В дальнейшем это действие будет выполняться без предупреждений.

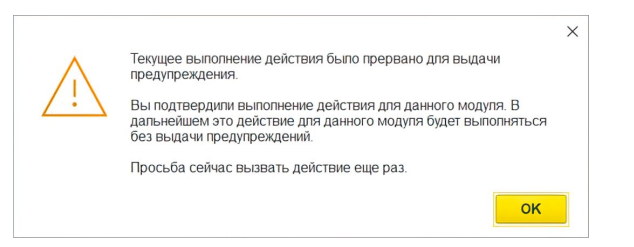

Откроется окно фотоотчета. Заполните быстрые настройки и нажмите кнопку «Сформировать».

Отчет можно сформировать за период и отфильтровать по торговому агенту или торговой точке.

В отчете указаны номер и дата документа, имя файла. Из отчета можно открыть фото в системной программе просмотра, дважды кликнув по фотографии.

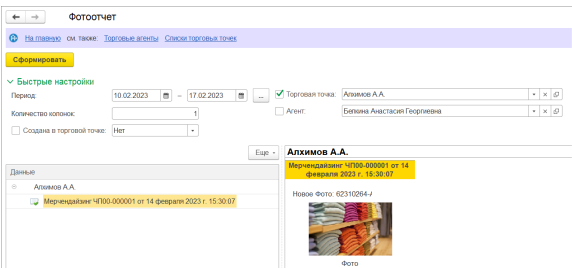